## 程序丢失辨别方法:

当蓝牙 ID 退出后重新链接,进去后主动弹出对话框提示升级,此现象属于之前升级程序失 败,证明程序已丢失

Program loss identification method:

When the Bluetooth ID is reconnected after exiting, a dialog box will pop up to prompt the upgrade after entering. This phenomenon belongs to the failure of the previous upgrade program, which proves that the program has been lost.

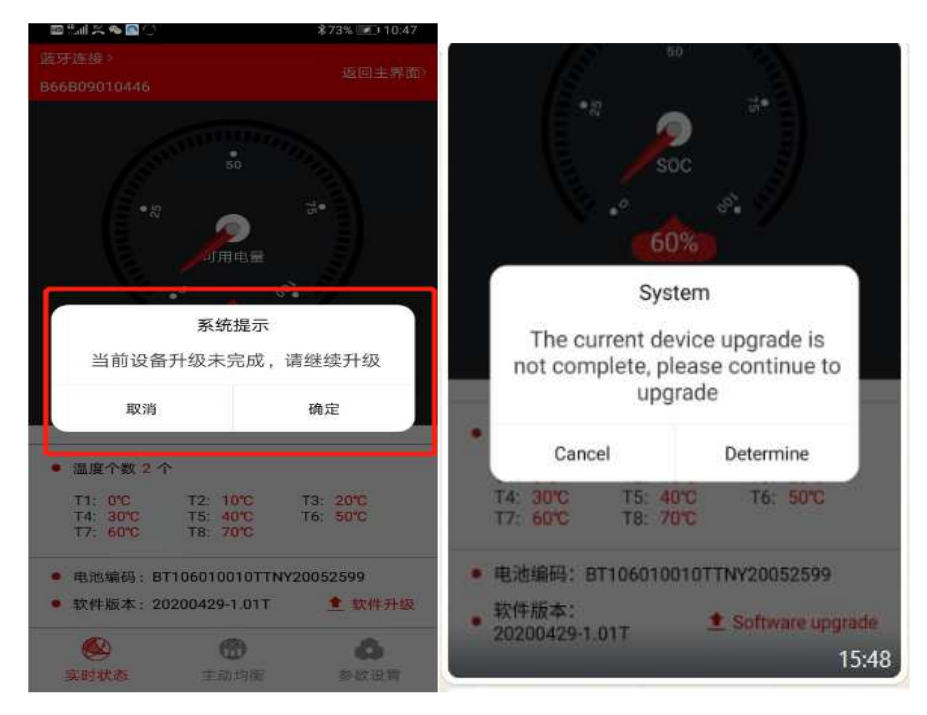

相反,如果蓝牙 ID 退出重新链接进去后,不弹出对话框,证明 BMS 固件程序并没有丢失, 不需要点击后凝视的软件升级字样

On the contrary, if the dialog box does not pop up after the Bluetooth ID exits and re-links in, it proves that the BMS firmware program is not lost, and there is no need to click and stare at the software upgrade words

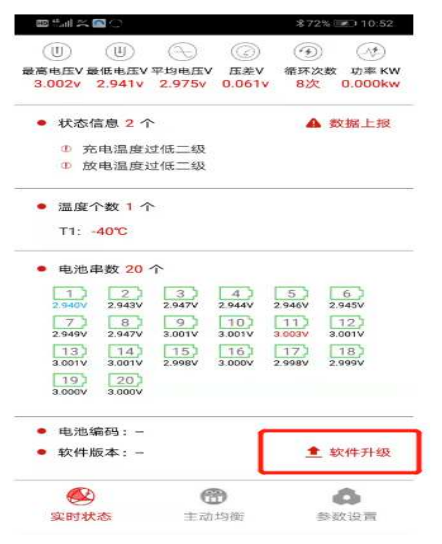

至于另外一个问题没办法读取数据和不能设置参数,这个是 APP 的 BUG,供应商已经在着 手处理

As for the other problem, there is no way to read data or set parameters. This is a bug in the APP, and the supplier is already working on it.

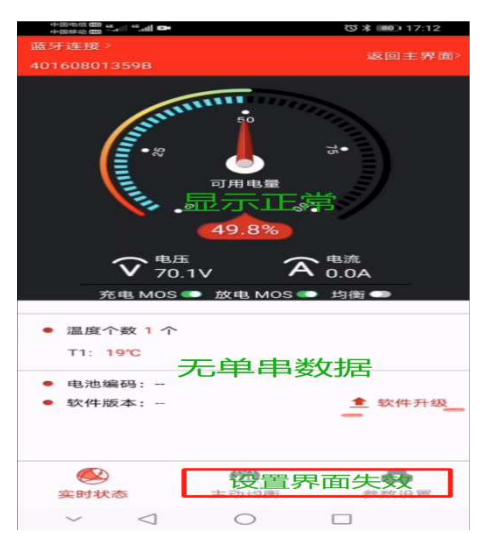